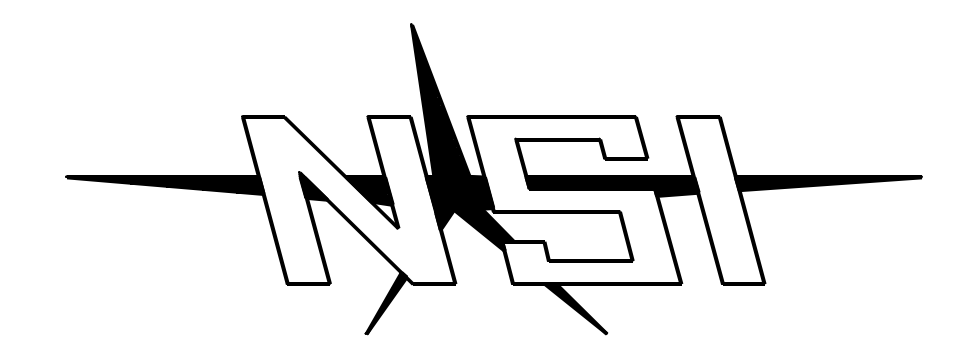

## **MC 7008 / 7016 / 7024 MEMORY LIGHTING CONTROLLER**

**Software Revision 1.00 and above**

## **OPERATION MANUAL**

# **MC 7008 / 7016 / 7024 MEMORY LIGHTING CONTROLLER OPERATION MANUAL**

**Software Revision 1.00 and above Document Revised: 8/13/98 Copyright 1998 NSI CORPORATION Tualatin, OR**

## **Table of Contents**

#### **Introduction**

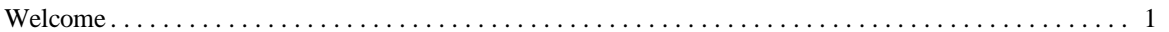

#### **Installation\Setup**

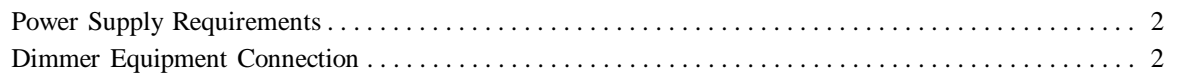

#### **Overview**

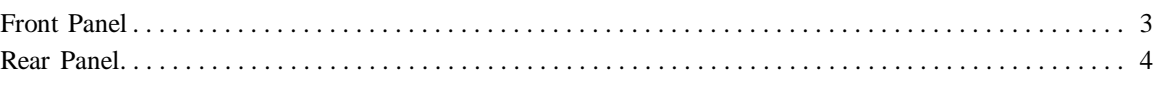

#### **Operation Guide**

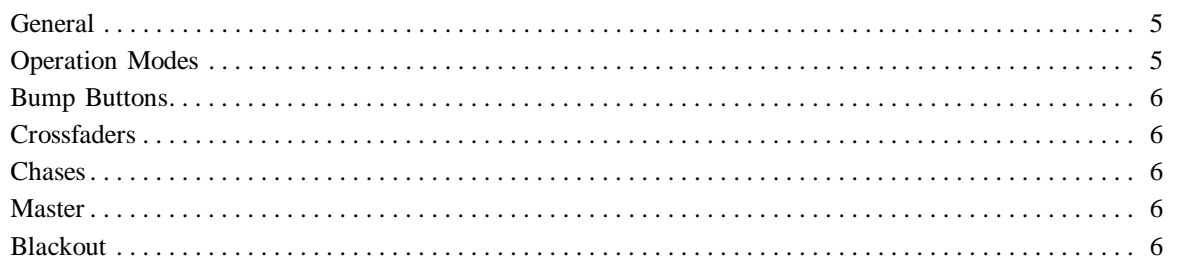

#### **Programming Control Functions**

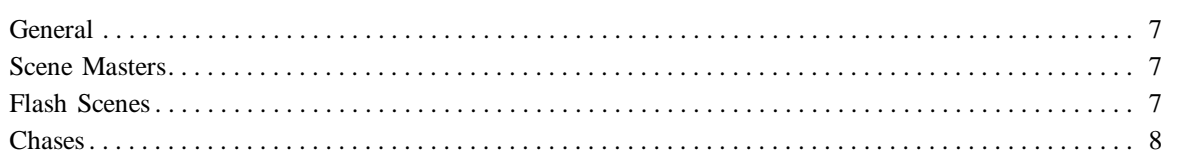

#### **Optional DMX-512 Installation**

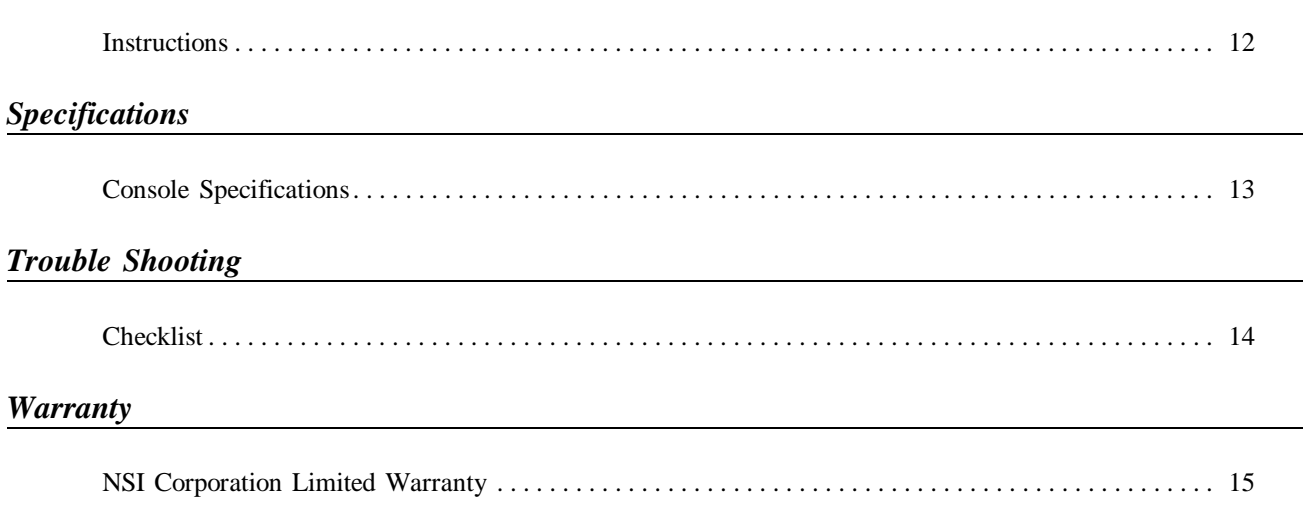

### **1 Introduction**

#### *Welcome*

You are entering a new era of microprocessor controlled stage lighting technology. The powerful NSI Micro-Plex designs involve the electrical marriage of microprocessor technology and digitally controlled multiplexing. The result is a control package with the flexiblity for a variety of innovative applications.

The NSI MC 7000 Series Lighting Console features an advanced microprocessor based design containing many benefits found in today's personal computers. This technology provides for the option of adding programmable Memory Scene Masters and Chase effects to the simplicity of a familiar two scene console.

The NSI Micro-Plex technology found in all NSI products allows components of your lighting system to be interconnected by way of standard 3-conductor microphone cables or audio snakes. Up to 128 individual control signals may be transmitted to dimmer packs through a single microphone cable and the returned phantom power eliminates the need for AC power cords on NSI controllers. This makes the remote placement of the MC 7000 Series Lighting Console easy and convenient.

The NSI MC 7000 Series Lighting Console represents our continuing commitment of leading the industry in defining technological advances for stage lighting.

Throughout this manual specifications are listed for the MC 7008 followed by specifications for the MC 7016 in parenthesis () and MC 7024 in brackets [ ].

Welcome to the era of microprocessor controlled stage lighting!

**2 Installation\Setup**

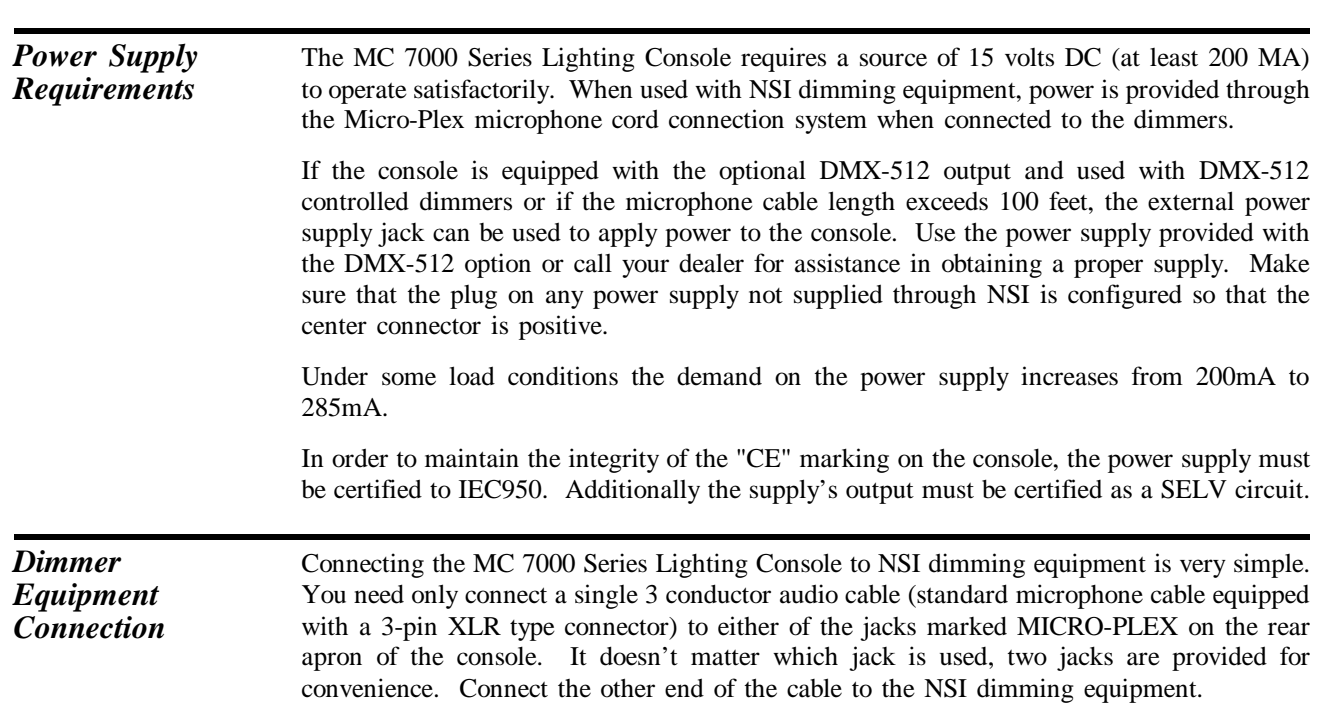

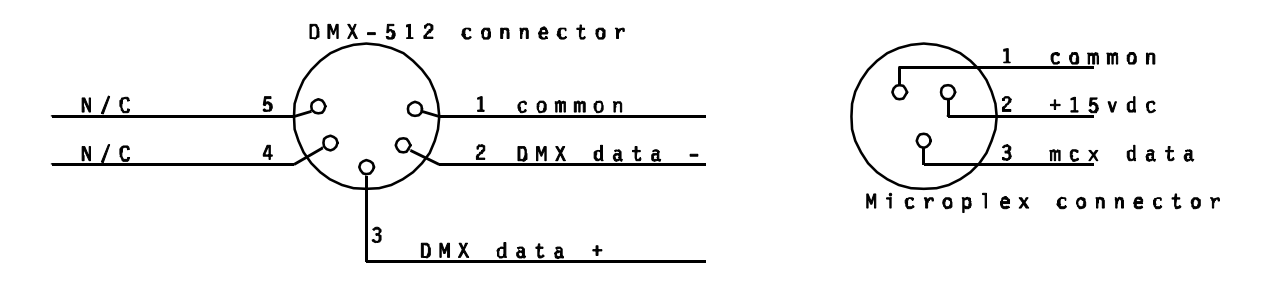

*Fig. 1 Dimmer Output Connectors*

If the console is equipped with the DMX-512 option, connection to the dimming equipment is provided through the 5 pin XLR type connector located on the rear apron of the console. This connector adheres to the USITT standard on DMX-512 and will support up to 32 (16) dimmer channels with one 3 wire cable. Since remote power is not provided on this connector, the power supply included with the DMX-512 option must be used.

#### **3 Overview**

#### *1. Channel Levels* These 8 (16) [24] LED's show the current intensity of each of the console control channels. The LED's are inactive whenever the console is in the single scene mode. *2. Scene X* These 8 (16) [24] slide controls are used to control the intensities of channels 1 - 8 (1 - 16) [1 - 32] . The overall intensity of the scene created is controlled with the X Crossfader. *3. Scene Y* These 8 (16) [24] slide controls are used to control the intensities of channels 1 - 8 (1 - 8) [1 - 24], channels 9 - 16 (17 - 32) [25 - 48], or scenes 1 - 8 (1 - 16) [1 - 24] depending upon the consoles current operating mode. The overall intensity of the scene created is controlled with the Y Crossfader.  $\ddot{\circ}$  $\ddot{\circ}$ ¢  $\ddot{\circ}$

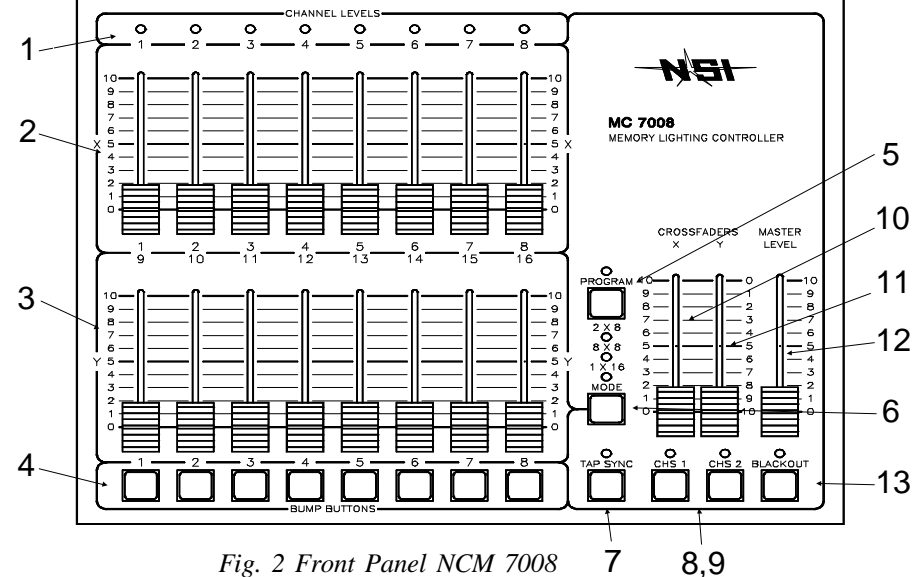

*4. Bump Buttons* These 8 (16) [24] buttons are used to bring an individual or group of channels, depending upon console operating mode, to full intensity.

*5. Program Button* This button is used to program the Scene Masters, the 2 Chases, and the Flash Scenes. Programming is active when the Program LED is lit.

- *6. Mode Button* This button sequences the console through the 3 operating modes. The current mode is indicated by the lit LED.
- *7. Tap Sync* Repeatedly tapping this button establishes the chase rate.
- *8. Chase 1* This button toggles Chase 1 on and off, indicated by the LED.
- *9. Chase 2* This button toggles Chase 2 on and off, indicated by the LED.
- *10. X Crossfader* This slide control is used to proportionally vary the intensity of Scene X.
- *11. Y Crossfader* This slide control is used to proportionally vary the intensity of Scene Y.
- *12. Master* This slide control is used to proportionally vary the overall console intensities to stage except those from the Bump buttons.
- 13. Blackout This button is used to kill all output to stage except from the Bump buttons. The console is in Blackout whenever the Blackout LED is lit.

*Front Panel*

#### *Rear Panel*

- *1. Micro-Plex Outputs* These 2 outputs provide NSI's microphone dimmer connection via a 3 pin XLR type connector. Either connector may be used (1-Male, 1-Female).
- 2. *DMX-512* This optional output is used to provide dimmer control information to dimmers using this protocol. Its 5 pin Female XLR connector conforms to the USITT standard.
- *3. AUX DC Power* This input jack allows a standard wall transformer rated at 15v DC (at least 200 MA) to provide power to the MC 7000 Series console.

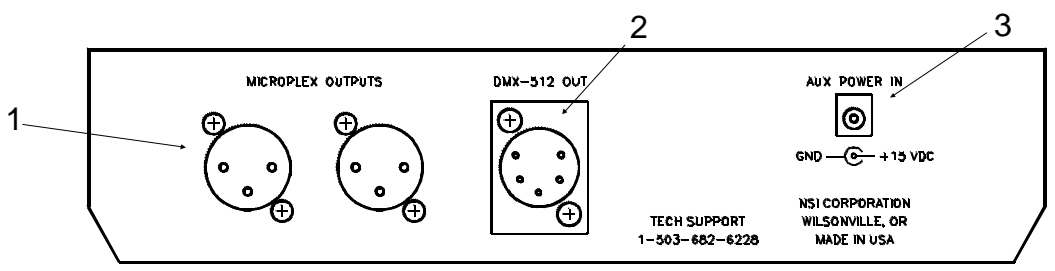

*Fig. 3 Rear Panel MC 7008*

#### **4 Operation Guide**

**General** The MC 7000 Series Lighting Console consists of two manual scenes mastered by two split/dipless crossfaders, a set of bump buttons, two programmable chase effects, a master control and a blackout button. The console is designed to allow tailoring to your needs. Three modes of operation vary the function of the Bump buttons from individual Channel Bumps to Flash Scenes, and Scene Y from channels 1 - 8 (1 - 16) [1 - 24], to channels 9 - 16 (17 - 32) [25 - 48], or to Memory Scene Masters. In addition, two Chase Effects allow automated sequencing of lights at varying rates.

To give the user channel intensity feedback, channel intensity LED's are provided above each of the Scene X slide controls. These LED's show relative intensities from all console functions and are not affected by the Master control or the Blackout button.

#### *Operation Modes* The MC 700 Series Lighting Console has three operating modes; the 2 x 8 (2 x 16) [2 x 24] mode, the 8 x 8 (16 x 16) [24 x 24] mode, and the 1 x 16 (1 x 32) [1 x 48] mode. These modes are selected with the Mode button. The current mode is indicated by the lit LED. In standard  $2 \times 8$  ( $2 \times 16$ ) [ $2 \times 24$ ] mode, Scene Y controls the intensity of channels 1 - 8 (1 - 16) [1 - 24] along with Scene X giving the console two scene capability between the scenes. In 8 x 8 (16 x 16) [24 x 24] mode, Scene Y becomes a bank of Scene Masters which can be programmed by the user. Each Scene Master has level control of all channels and operates in a "pile on" fashion giving greatest level precedence. In the  $1 \times 8$  ( $1 \times 16$ ) [1 x 48] mode, Scene Y becomes channels 9 - 16 (17 - 32) [25 - 48], joining with Scene X to give the console twice the control channels on one scene. Also in this mode, the bump buttons no longer control individual channels, but control Flash Scenes which can be programmed by the user. Each scene can have any combination of channels so that they can be flashed to maximum intensity at any time. Programming either of the Chases while in this mode extends each step to 16 (32) [24] channels.

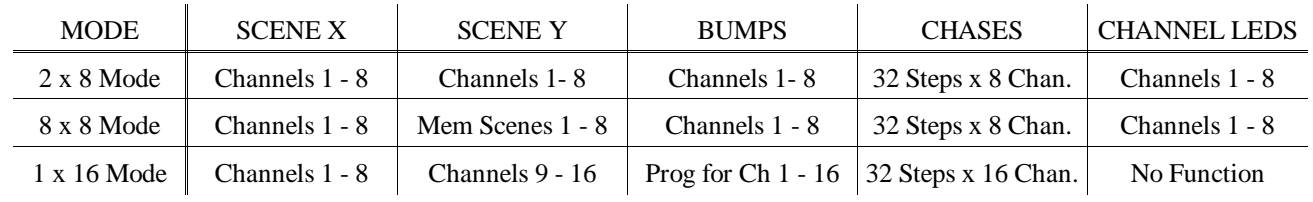

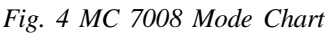

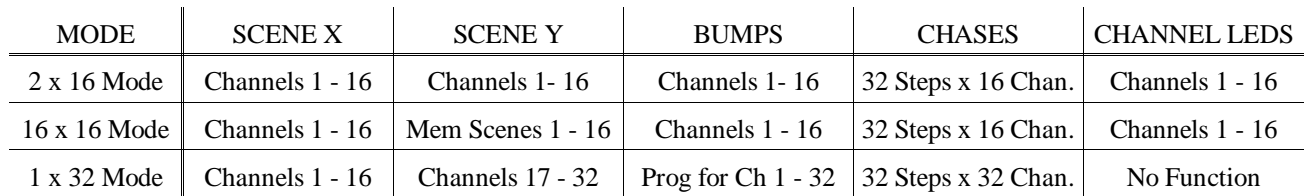

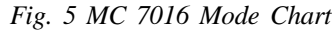

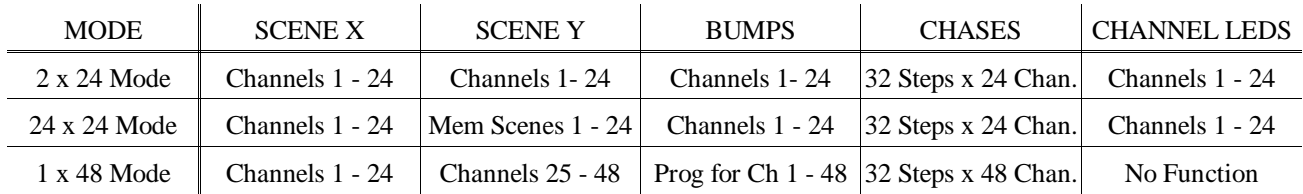

*Fig. 6 MC 7024 Mode Chart*

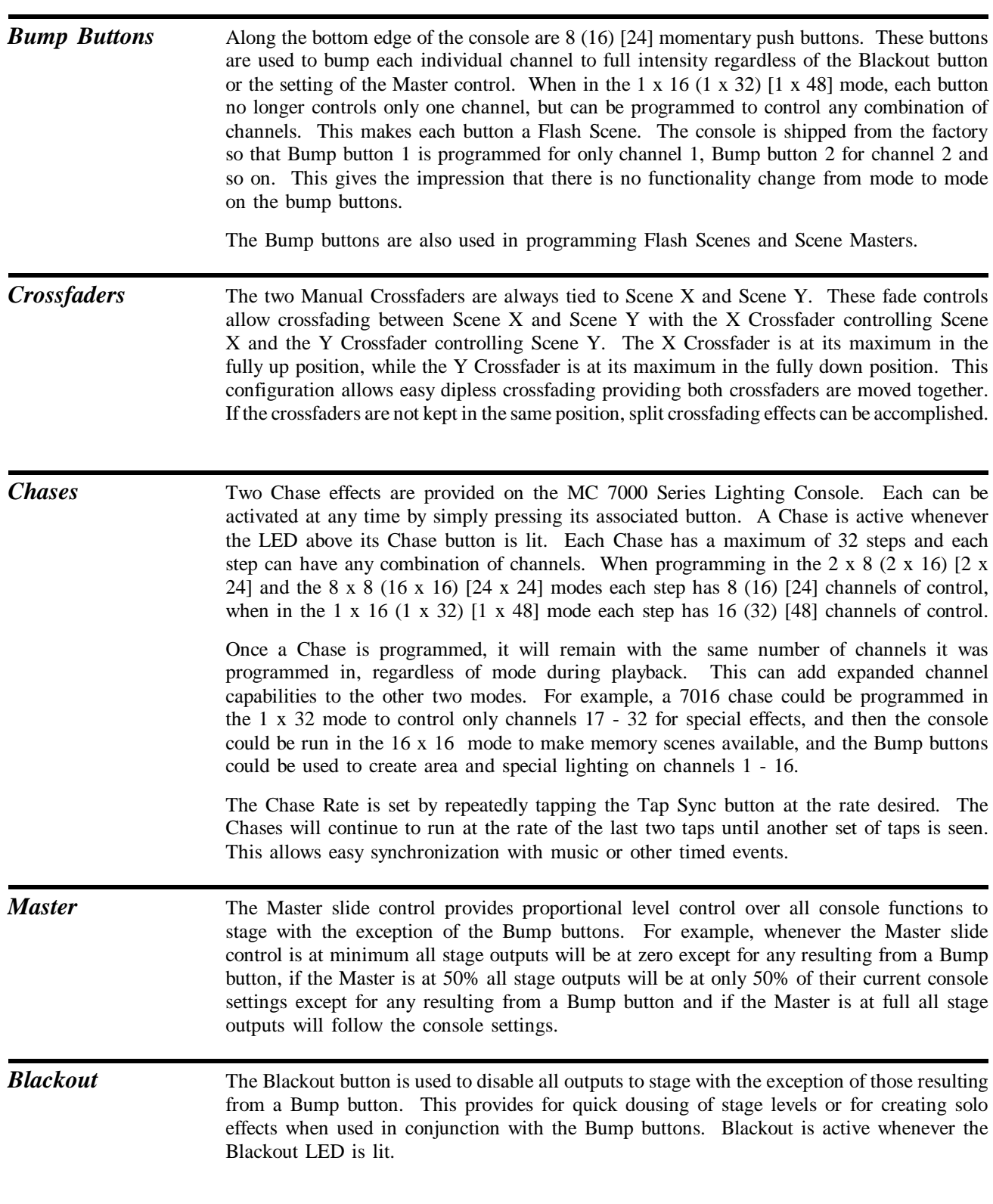

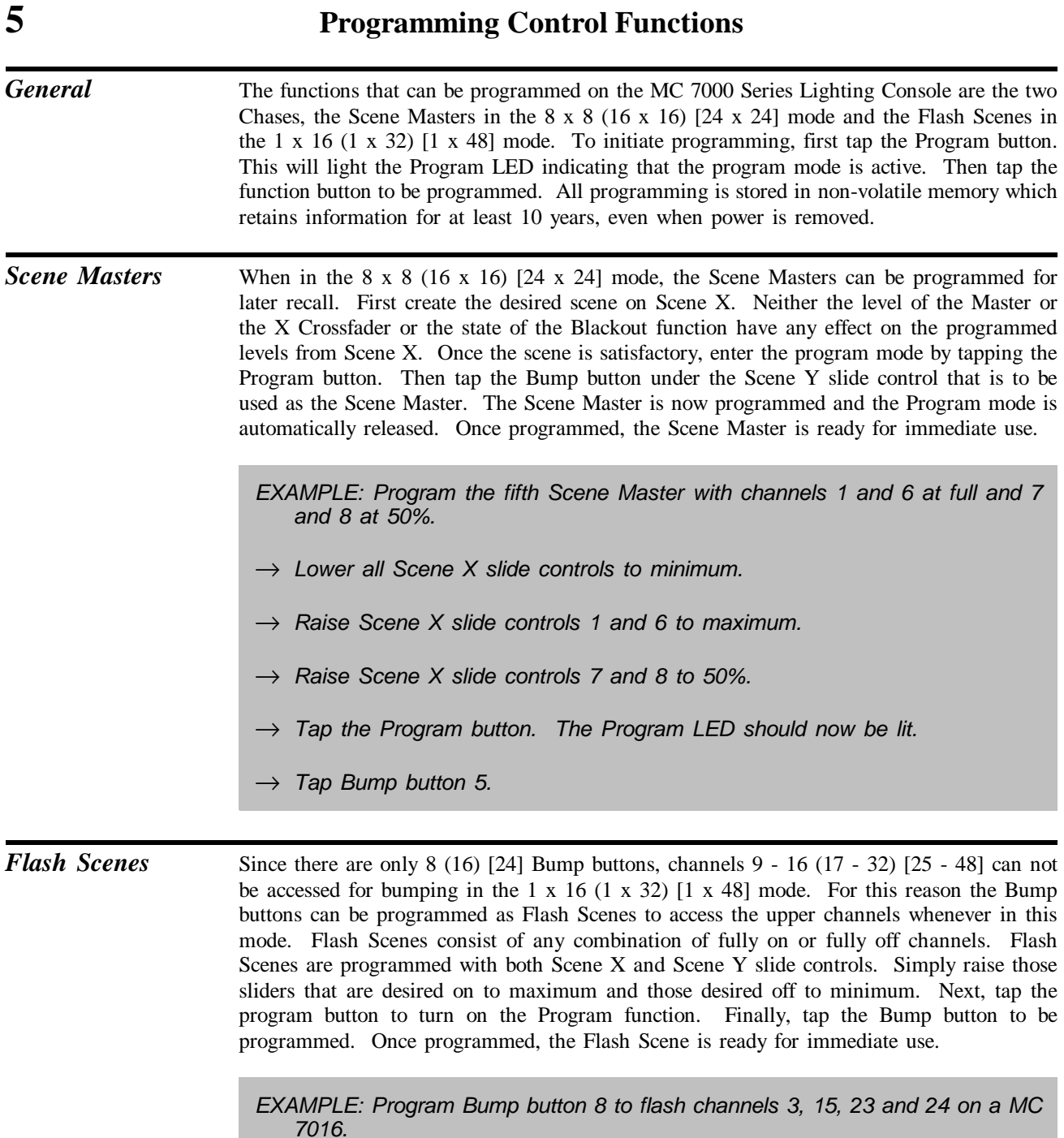

→ *Lower all Scene X and Scene Y slide controls to minimum.*

- → *Raise Scene X slide controls 3 and 15 to maximum.*
- → *Raise Scene Y slide controls 7/23 and 8/24 to maximum.*
- → *Tap the Program button. The Program LED should now be lit.*
- → *Tap Bump button 8.*

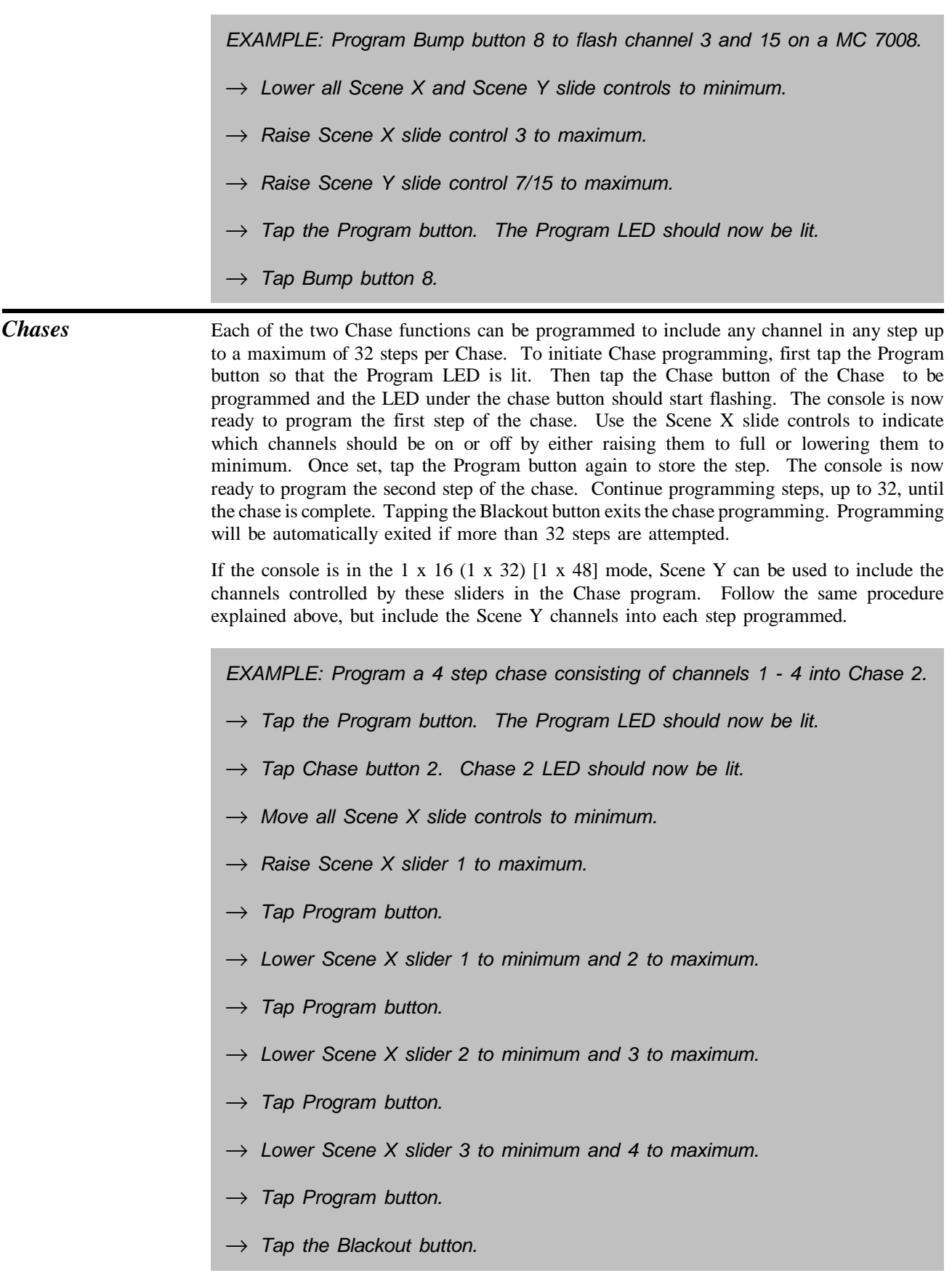

*EXAMPLE: Program a 4 step chase consisting of channels 9 - 12 into Chase 2 on a MC 7008.*

- $\rightarrow$  Tap the Mode button until the LED next to 1 x 16 is lit.
- $\rightarrow$  Tap the Program button. The Program LED should now be lit.
- $\rightarrow$  Tap Chase button 2. Chase 2 LED should now be lit.
- $\rightarrow$  Move all Scene X and Scene Y slide controls to minimum.
- → *Raise Scene Y slider 1/9 to maximum.*
- → *Tap Program button.*
- $\rightarrow$  Lower Scene Y slider 1/9 to minimum and 2/10 to maximum.
- → *Tap Program button.*
- $\rightarrow$  Lower Scene Y slider 2/10 to minimum and 3/11 to maximum.
- → *Tap Program button.*
- $\rightarrow$  Lower Scene Y slider 3/11 to minimum and 4/12 to maximum.
- → *Tap Program button.*
- → *Tap the Blackout button.*

*EXAMPLE: Program a 4 step chase consisting of channels 17 - 20 into Chase 1 of a MC 7016.*  $\rightarrow$  Tap the Mode button until the LED next to 1 x 32 is lit.  $\rightarrow$  Tap the Program button. The Program LED should now be lit.  $\rightarrow$  Tap Chase button 1. Chase 1 LED should now be lit.  $\rightarrow$  Move all Scene X and Scene Y slide controls to minimum. → *Raise Scene Y slider 1/17 to maximum.* → *Tap Program button.* Lower Scene Y slider 1/17 to minimum and 2/18 to maximum. → *Tap Program button.*  $\rightarrow$  Lower Scene Y slider 2/18 to minimum and 3/19 to maximum. → *Tap Program button.* Lower Scene Y slider 3/19 to minimum and 4/20 to maximum. → *Tap Program button.* → *Tap the Blackout button.*

If the Chase is active when programming is initiated, the Chase will halt during programming and resume with the new programming when completed. If the Chase was not active, it will not be running when programming is complete.

#### **6 Optional DMX-512 Installation**

**Instructions** Following instructions are for field installation of the DMX-512 option (OPT-7512).

- → *Remove screws from bottom of console and remove bottom cover.*
- → *Remove 2 screws and remove DMX-512 option cover plate.*
- → *Insert DMX-512 connector into opening and install hardware provided.*
- $\rightarrow$  Connect cable from DMX-512 connector to 5 pin connection as shown.
- $\rightarrow$  *Install 3695 IC into 8 pin socket as shown, be sure to observe the location of the notch or dimple. Be sure legs go in straight and not bent.*
- → *Replace bottom cover of unit.*

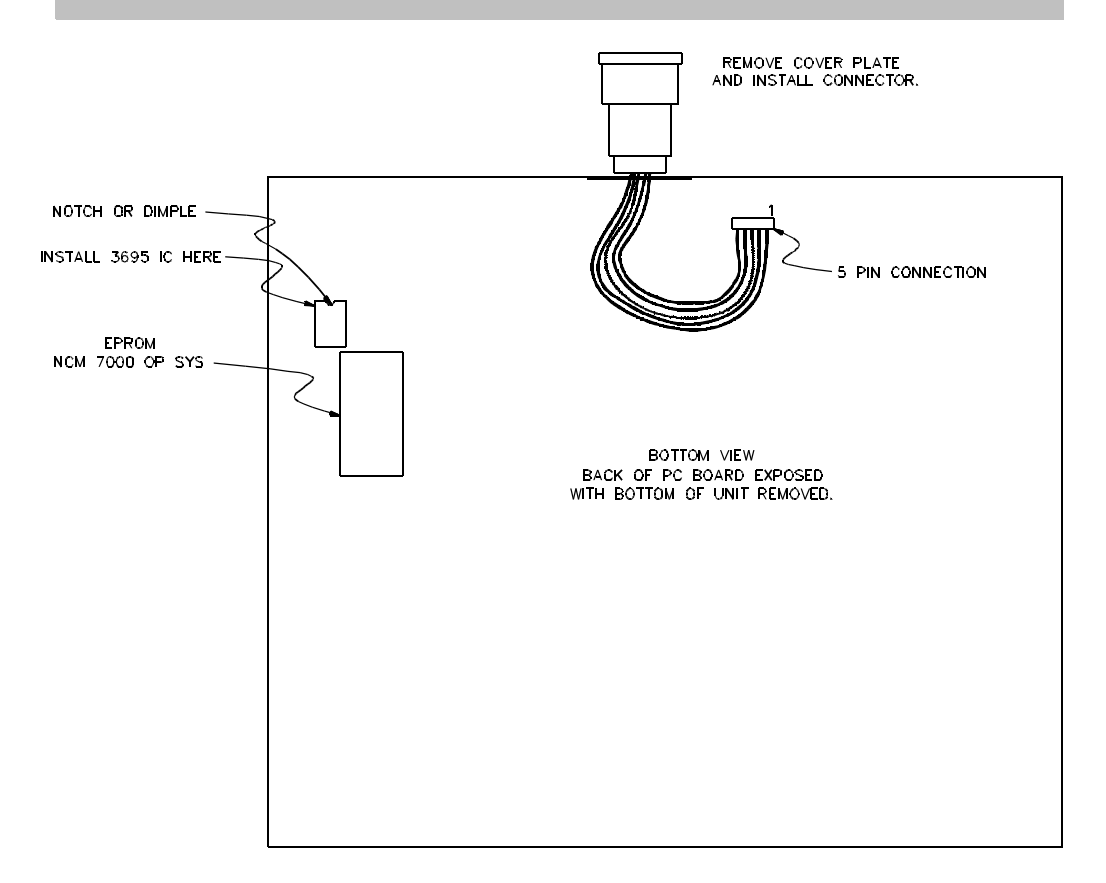

**Note: DMX-512 will activate automatically. Microplex and DMX-512 are transmitted concurrently and both may be used at the same time..**

## **7 Specifications**

#### *Console Specifications*

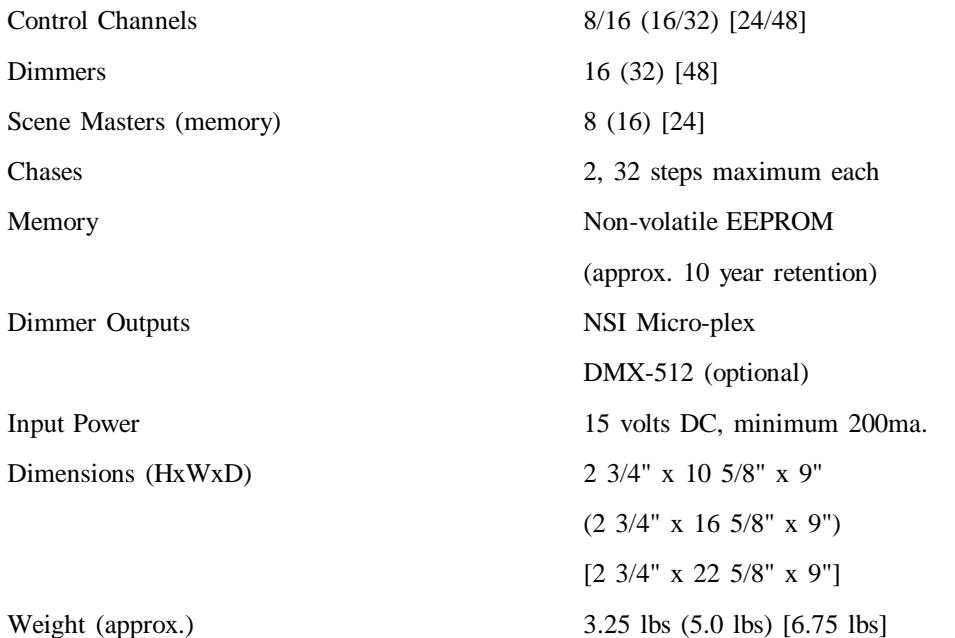

### **8 Trouble Shooting**

#### *Checklist*

*Channel Level LED's do not respond.*

*Lights on stage do not operate even though Channel Level LED's do.*

*Scene X or Scene Y slide controls have no effect on channel levels.*

*Stage lights are on, but will not respond or respond erratically.*

Check to see if the  $1 \times 16$  ( $1 \times 32$ ) [ $1 \times 48$ ] mode is selected. Since all channels cannot be viewed, the LED's are disabled in this mode.

*Chase functions do not work.* • Make sure a rate has been established with the Tap Sync button. The rate is indicated by the flashing LED located directly above the Tap Sync button.

- Check that the Master slide control is not set at minimum and that the Blackout LED is not on.
- Make sure that the  $X$  or  $Y$  Crossfader is not in its minimum position.
- Make sure the dimmer packs are programmed correctly. Dimmer packs programmed for channels higher than 32 (16) will not respond to the controller.
- Check for a bad control cable by replacing it.
- The dimmer pack may be defective.
- If the microphone cable is in excess of 100 feet, heavier gauge (18) ga.) cable or an additional power supply located at the console may be necessary because of power loses over the length of the cable.

*Erratic operation when a particular fader is up*

Defective fader

*Channel comes on when adjacent fader up*

Defective fader

#### **9 Warranty**

#### *NSI Corporation Limited Warranty*

NSI Corporation warrants new electronics products to be free from defective materials and workmanship for a period of one (1) year from the date of purchase to the original owner when purchased from an authorized NSI dealer.

The purchaser is responsible for completing and mailing to NSI, within 15 days of purchase, the warranty registration card enclosed with each product. NSI products that have been subject to accident, alteration, abuse, or defacing of the serial number are not covered by this warranty. The normal wear and tear of items such as knobs, jacks, and switches are not covered under this warranty.

If your NSI product requires service during the warranty period, NSI will repair or replace, at its option, defective materials provided you have identified yourself as the original owner of the product to NSI or any authorized NSI dealer. Transportation charges to and from an authorized dealer or the NSI factory for repair shall be the responsibility of the owner. All products returned to NSI must have factory authorization for return prior to shipping.

NSI Corporation is not liable for any incidental or consequential damages resulting from defect or failure other than repairs of the NSI product subject to the terms of this warranty. This warranty gives you specific legal rights, and you may have other rights which vary from state to state. This warranty is expressly in lieu of all other agreements and warranties expressed or implied except as may be otherwise required by law.